# *J'ai un ordinateur ! Je passe à GNU/Linux !*

*Vous avez droit au meilleur ! Libre et gratuit ! Le logiciel libre et GNU/Linux sont faits pour vous.*

## *GNU/Linux, qu'est-ce que c'est?*

Ne vous inquiétez-pas si vous avez un peu de mal avec le vocabulaire, vous vous y ferez rapidement. Vous trouverez à la fin de ce documents des adresses de groupes prêts à vous aider bénévolement. Allez les voir avant de dépenser votre argent en formations.

Le nom Linux n'est, à proprement parler, que celui du "noyau" qui vous permet d'utiliser le matériel installé sur votre ordinateur. Il est toujours associé aux outils GNU, qui permettent la gestion de votre machine au quotidien, c'est pourquoi on parle souvent de "GNU/Linux".

Pour un usage domestique, il est également toujours associé à un bureau graphique, avec souris, icônes, menus,,, Ce bureau graphique est disponible avec plusieurs variantes, les plus communes ayant pour nom Kde, Gnome et Xfce, de la plus riche à la plus simple, toutes comparables à ce que vous connaissez déjà.

Ces éléments correspondent à peu près à ce que fournit Windows, c'est à dire un système sans grand intérêt en lui-même. Mais alors que l'on vous demande en général d'acheter le traitement de texte, le programme de retouche pĥoto, le programme de gravure de dvd, les logiciels libres vous offrent tout cela dès le début et gratuitement, et bien plus encore, Ici, pas de version « de démonstration » ou « limitée trois mois ». Tout est disponible de suite et pour toujours.

#### *Comment installer GNU/linux*

Il y a tellement de programmes (ou applications... ce qui vous permet de travailler sur votre ordinateur) disponibles qu'il est fastidieux de les installer une par une comme il faut le faire sous Windows. Vous trouvez donc sur internet des "Distributions Linux" (Debian, Mandriva, openSUSE, Ubuntu...) qui font ce travail pour vous. En fait, on n'installe jamais "Linux", mais une *Distribution Linux*. Une fois cette distribution installée, ce qui demande environ une heure à partir d'un CD ou d'un DVD (libre et gratuit, rappelons-le), vous avez sur votre ordinateur:

- Linux (le moteur);
- Gnu (les pédales d'accélérateur, d'embrayage et de frein);
- Les variantes de bureau, Kde, Gnome ou Xfce (le tableau de bord, le levier de vitesse...);
- De très nombreuses applications (la route, la carte routière, le paysage, la ville et la campagne...

## *Les applications libres préinstallées*

- OpenOffice.org «OOo» (traitement de texte, tableur, diapositives, base de données)
- The GIMP (retouche photo comme son équivalent payant Photoshop);
- Firefox (le navigateur internet);
- Thunderbird (le client pour le courrier électronique);
- DigiKam, pour classer vos photos;
- Audacity pour gérer vos enregistrements sonores;
- Et, en fait, tout ce qu'il faut pour travailler. Si cette installation de base ne vous suffit pas, vous avez à votre disposition un catalogue de dizaines de milliers de programmes que vous pouvez télécharger en quelques clics de souris, et tout cela sans virus et sans risque.

#### *Remarque utile*

Vous pouvez installer une distribution Linux sur votre ordinateur en plus de Windows si vous le voulez et si vous avez des applications Windows que vous voulez conserver. Selon le mode d'installation, vous pourrez soit utiliser les deux système (Linux et Windows) en même temps ("Virtualisation"), soit l'un ou l'autre au démarrage de votre PC ("double boot").

## *Pour vous aider, vous pouvez contacter:*

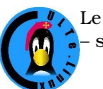

Le CULTe (Club des Utilisateurs de Logiciels libres et de gnu/linux de Toulouse et des environs) – son site web: [http://culte.org.](http://culte.org/) Local Chemin Pouciquot à Ramonville (près de Toulouse).